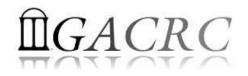

# Introduction to HPC Using zcluster at GACRC

On-class BCMB8211

Georgia Advanced Computing Resource Center University of Georgia Zhuofei Hou, HPC Trainer zhuofei@uga.edu

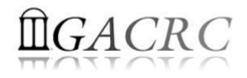

# Outline

- What is GACRC?
- What is HPC Concept?
- What is zcluster?
- How does zcluster operate?
- How to work with zcluster?

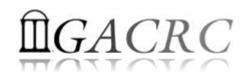

# What is GACRC?

#### Who Are We?

- Georgia Advanced Computing Resource Center
- Collaboration between the Office of Vice President for Research (OVPR) and the Office of the Vice President for Information Technology (OVPIT)
- Guided by a faculty advisory committee (GACRC-AC)

#### Why Are We Here?

To provide computing hardware and network infrastructure in support of highperformance computing (HPC) at UGA

#### Where Are We?

http://gacrc.uga.edu (Web)

http://wiki.gacrc.uga.edu (Wiki)

- <u>http://gacrc.uga.edu/help/</u> (Web Help)
- <u>https://wiki.gacrc.uga.edu/wiki/Getting Help</u> (Wiki Help)

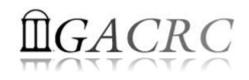

# Concept of High Performance Computing (HPC)

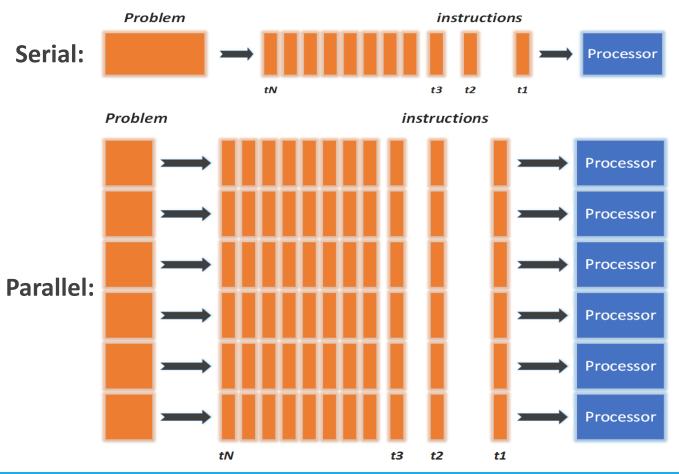

- ✓ Serial problem can not be broken
- ✓ *Discrete* instructions executed *sequentially*
- Only 1 instruction executed at any moment on a single processor
- Problem broken into *parallel* parts can be solved *concurrently*
- ✓ Instructions executed *simultaneously* on *multiply* processors
- ✓ Synchronization/communication employed
- Shared-memory multithreaded job or MPI job (Message Passing Interface)

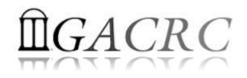

# What is zcluster?

- Cluster Structural Diagram
- General Information
- Computing Resources
- Storage Environment

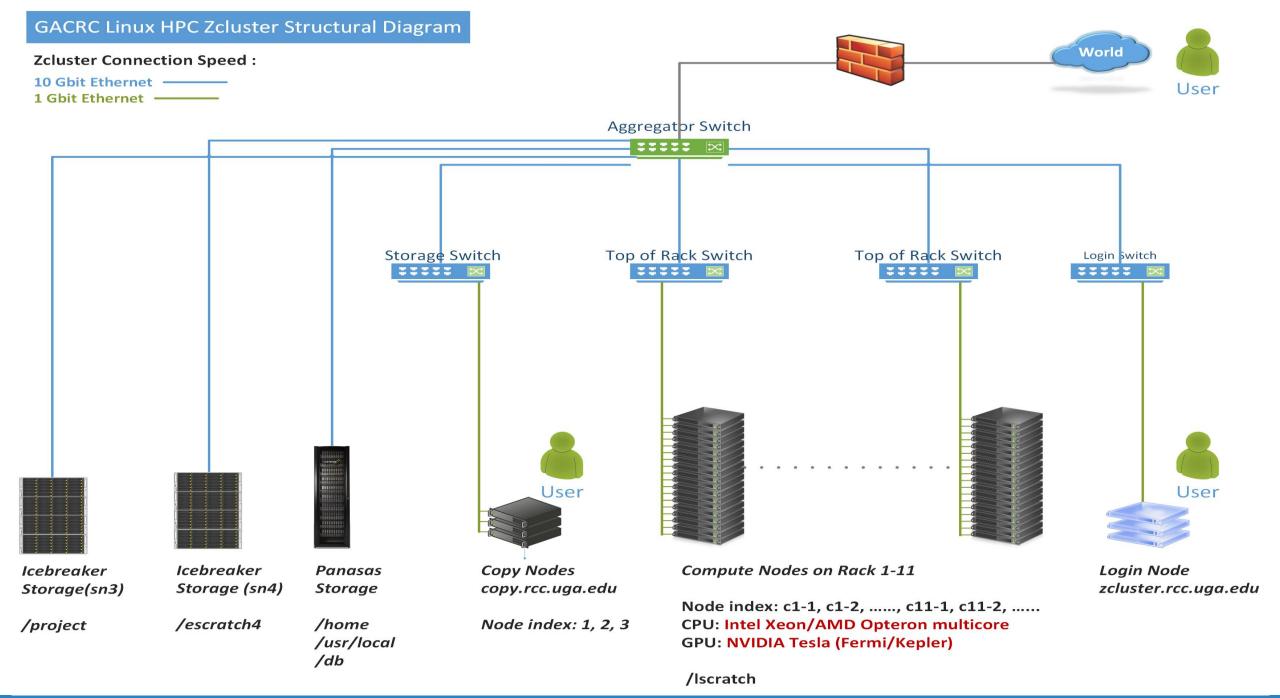

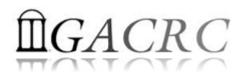

# What is zcluster – General Information

GACRC zcluster is a Linux high performance computing (HPC) cluster:

- Operating System: 64-bit Red Hat Enterprise Linux 5 (RHEL 5)
- Login Node: zcluster.rcc.uga.edu
   Interactive Node: compute-14-7/9 Copy Node: copy.rcc.uga.edu
- Internodal Communication: 1Gbit network compute nodes  $\Leftrightarrow$  compute nodes compute nodes  $\Leftrightarrow$  storage systems

#### qlogin

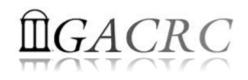

# What is zcluster – General Information

- Batch-queueing System:
  - Jobs can be started (submitted), monitored, and controlled
  - Determine which compute node is the best place to run a job
  - Determine appropriate execution priority for a job to run
- On zcluster: Sun Grid Engine (SGE)

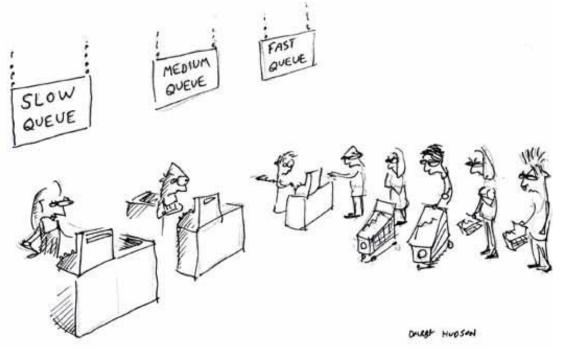

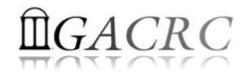

# What is zcluster – Computing Resources

|   | Queue Type  | Queue Name       | Nodes | Processor   | Cores/Node | RAM(GB)/Node | Cores | NVIDIA GPU                    |  |
|---|-------------|------------------|-------|-------------|------------|--------------|-------|-------------------------------|--|
| • | Regular     | rcc-30d          | 45    | Intel Xeon  | 12         | 48           | 540   | N/A                           |  |
|   |             |                  | 150   |             | 8          | 16           | 1200  |                               |  |
|   | High Memory |                  | 1     |             | 8          | 128          | 8     | NI / A                        |  |
|   |             | rcc-m128-30d     | 4     | Intel Xeon  | 8          | 192          | 32    |                               |  |
|   |             |                  | 10    |             | 12         | 256          | 120   | N/A                           |  |
|   |             | rcc-m512-30d     | 2     |             | 32         | 512          | 64    |                               |  |
|   | Multi Core  | rcc-mc-30d       | 6     | AMD Opteron | 32         | 64           | 192   | N/A                           |  |
|   | Interactive | interq           | 2     | AMD Opteron | 48         | 132          | 96    | N/A                           |  |
|   | GPU         | rcc-sgpu-30d     | 2     |             | 8          | 48           | 16    | 4 Tesla S1070 cards           |  |
|   |             | iPU rcc-mgpu-30d | 2     | Intel Xeon  | 12         | 48           | 24    | 9 Tesla (Fermi) M2070 cards   |  |
|   |             | rcc-kgpu-30d     | 4     |             | 12         | 96           | 24    | 32 Tesla (Kepler) K20Xm cards |  |

Total peak performance: 23 Tflops

# **Î**GACRC

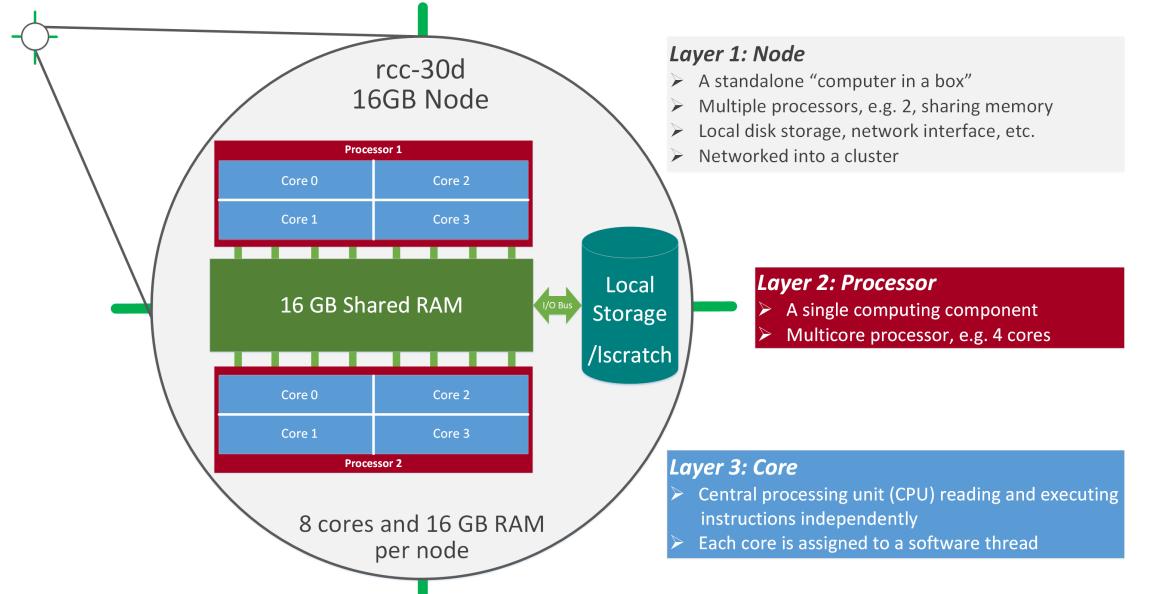

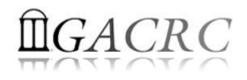

- Home directory 
   /home/student/bcmb8211/s\_146
- Mounted and visible on all nodes, with a quota of ~100GB
  - Any directory on /home has snapshot backups
    - > Taken once a day, and maintained 4 daily ones and 1 weekly one
    - Name: .snapshot, e.g., /home/abclab/jsmith/.snapshot
    - Completely invisible, however, user can "cd" into it and then "ls":

| zhuofei@zclust | er:~\$ ls -a   |               |                            |                    |           |            |                  |
|----------------|----------------|---------------|----------------------------|--------------------|-----------|------------|------------------|
|                | .bash_profile  |               | <u> </u>                   |                    | MPIs      | scripts    | test.sh          |
| 1 A A          | .bashrc        | .ENV_file     | .gnuplot_history           | / .Mathematica     | openMPs   | serials    | .viminfo         |
| .bash_history  | downloads      | exe           | .history                   | .mc                | .profile  | sht        | .Xauthority      |
|                |                |               |                            | .mozilla           | Pthreads  | .ssh 🗲     | .snapshot is NOT |
|                |                |               | n "cd" into .snapshot      |                    |           |            | shown here!      |
| _              |                |               | en "ls" to list its conter |                    |           |            |                  |
| 2015.06.21.00. | 00.01.weekly 2 | 2015.06.27.0: | 1.00.01.daily 2            | 2015.06.28.01.00.0 | 1.daily 2 | 2015.06.30 | .01.00.01.daily  |
| 2015.06.26.01. | 00.01.daily 2  | 2015.06.28.00 | 0.00.01.weekly 2           | 2015.06.29.01.00.0 | 1.daily   |            |                  |

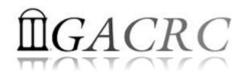

- Local scratch → /lscratch/s\_146
  - ➢ On local disk of each compute node → node-local storage
  - rcc-30d 8-core nodes: ~18GB, rcc-30d 12-core nodes: ~370GB
  - No snapshot backup
  - Usage Suggestion: If your job writes results to /lscratch, job submission script should move the data to your home or escratch before exit
- Ephemeral Scratch → /escratch4/s\_146/s\_146\_Jan\_14
  - Create with make escratch command
  - Visible to all nodes with a quota of 4TB
  - No snapshot backup
  - > To be deleted after **37 days**

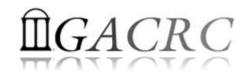

| Filesystem            | Role             | Quota         | Accessible from                                                                       | Intended Use                                      | Notes                                   |
|-----------------------|------------------|---------------|---------------------------------------------------------------------------------------|---------------------------------------------------|-----------------------------------------|
| /home/abclab/username | Home             | 100GB         | zcluster.rcc.uga.edu (Login)                                                          | Highly static data being<br>used frequently       | Snapshots                               |
| /escratch4/username   | Scratch          | 4TB           | copy.rcc.uga.edu (Copy)<br>Interactive nodes (Interactive)<br>compute nodes (Compute) | Temporarily storing large data being used by jobs | Auto-deleted in<br><mark>37</mark> days |
| /lscratch/username    | Local<br>Scratch | 18 ~<br>370GB | Individual compute node                                                               | Jobs with heavy disk I/O                          | User to clean up                        |
| /project/abclab       | Storage          | Variable      | copy.rcc.uga.edu (Copy)                                                               | Long-term data storage                            | Group sharing possible                  |

- Note: 1. /usr/local : Software installation directory
  - /db : bioinformatics database installation directory
  - 2. To login to Interactive nodes, use qlogin from Login node

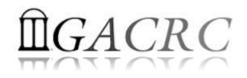

|  | 6 Main Function                               | On/From-Node         | Related Filesystem                                                                        |
|--|-----------------------------------------------|----------------------|-------------------------------------------------------------------------------------------|
|  | Login Landing                                 | Login or Copy        | /home/abclab/username (Home) (Always!)                                                    |
|  | Batch Job Submitting                          | Login or Interactive | /escratch4/username (Scratch) ( <mark>Suggested!</mark> )<br>/home/abclab/username (Home) |
|  | Interactive Job Running                       | Interactive          | /escratch4/username (Scratch)<br>/home/abclab/username (Home)                             |
|  | Data Archiving , Compressing and Transferring | Сору                 | /escratch4/username (Scratch)<br>/home/abclab/username (Home)                             |
|  | Job Data Temporarily Storing                  | Compute              | /lscratch/username (Local Scratch)<br>/escratch4/username (Scratch)                       |
|  | Long-term Data Storing                        | Сору                 | /project/abclab                                                                           |

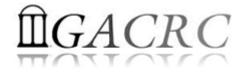

# How does zcluster operate?

## Next Page

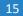

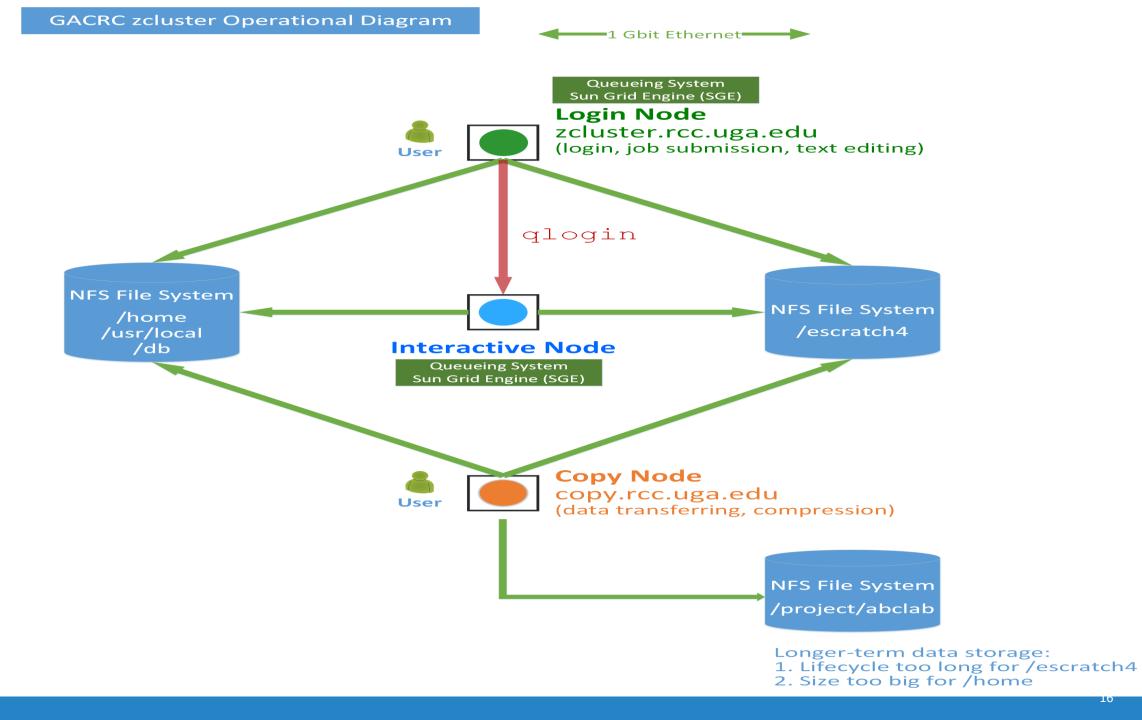

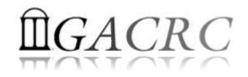

# How to work with zcluster?

Before we start:

- To get zcluster to be your best HPC buddy, go to GACRC Wiki (<u>http://wiki.gacrc.uga.edu</u>) GACRC Web (<u>http://gacrc.uga.edu</u>)
- To get the most effective and qualified support from us, go to GACRC Support (<u>https://wiki.gacrc.uga.edu/wiki/Getting\_Help</u>)
- To work happily and productively, follow the cluster's Community Code of Conduct (CCOC)

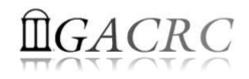

# How to work with it?

### • Cluster's CCOC:

On cluster, you are not alone...... Each user is sharing finite resources, e.g., CPU cycles, RAM, disk storage, network bandwidth, with other researchers. *What you do may affect other researchers on the cluster*.

- 6 rules of thumb to remember:
  - NO jobs running on login node
  - NO multi-threaded job running with only 1 core requested
  - > NO large memory job running on regular nodes
  - > NO long job running on interactive node
  - > NO small memory job running on large memory nodes
  - Use the copy node for file transfer and compression

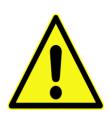

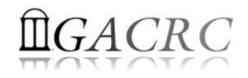

# How to work with zcluster?

- Start with zcluster
- Connect & Login
- > Transfer Files
- Software Installed
- Run Interactive Jobs
- Submit Batch Jobs
  - > How to submit *serial, threaded,* and *MPI* batch jobs
  - How to check job status, cancel a job, etc.

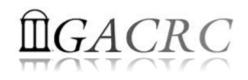

# How to work with zcluster – Start with zcluster

- > You need a Class User Account : s\_146@zcluster.rcc.uga.edu
- Procedure: https://wiki.gacrc.uga.edu/wiki/User\_Accounts
- A UGA faculty member (PI) may register a computing lab: http://help.gacrc.uga.edu/labAcct.php
- The PI of a computing lab may request user accounts for members of his/her computing lab: http://help.gacrc.uga.edu/userAcct.php
- User receives an email notification once the account is ready
- User can use passwd command to change initial temporary password

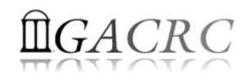

# How to work with zcluster – Connect & Login

• Open a connection: Open a terminal and ssh to your account

ssh s 1460zcluster.rcc.uga.edu

or

ssh -X s 146@zcluster.rcc.uga.edu

(<sup>1</sup>-X is for X windows application running on the cluster to be forwarded to your local machine <sup>2</sup> If using Windows, use SSH client to open connection, get from UGA download software page)

• Logging in: You will be prompted for your zcluster password

s 146@zcluster.rcc.uga.edu's password:

(<sup>3</sup> On Linux/Mac, when you type in the password, the prompt blinks and does not move)

• Logging out: exit to leave the system

s\_1460zcluster:~\$ exit

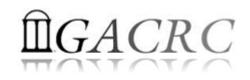

# How to work with zcluster – Transfer Files

User's local

Copy node (copy.rcc.uga.edu) of zcluster

On Linux, Mac or cygwin on Windows : scp [Source] [Target]
 *E.g. 1*: On local machine, do Local → zcluster

scp file1 s\_146@copy.rcc.uga.edu:/escratch4/s\_146/s\_146\_Jan\_14/

scp \*.dat s 146@copy.rcc.uga.edu:/escratch4/s 146/s 146 Jan 14/

*E.g. 2*: On local machine, do zcluster  $\rightarrow$  Local

scp s\_146@copy.rcc.uga.edu:/escratch4/s\_146/s\_146\_Jan\_14/file1 ./

scp s\_146@copy.rcc.uga.edu:/escratch4/s\_146/s\_146\_Jan\_14/\*.dat ./

• On Window: FileZilla, SSH Secure Client File Transfer, PuTTy, WinSCP, etc.

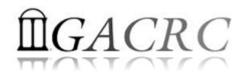

## How to work with zcluster – Softwares Installed

- Perl, Python, Java, awk, sed, C/C++ and Fortran compilers
- Matlab, Maple, R
- Many Bioinformatics applications: NCBI Blast+, Velvet, Trinity, TopHat, MrBayes, SoapDeNovo, SAMtools, RaxML, etc.
- RCCBatchBlast (RCCBatchBlastPlus) to distribute NCBI Blast (NCBI Blast+) searches to multiple nodes.
- > Many Bioinformatics Databases: NCBI Blast, Pfam, uniprot, etc.
- For a complete list of applications installed: https://wiki.gacrc.uga.edu/wiki/Software

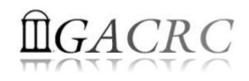

## How to work with zcluster – Run Interactive Jobs

From login node, qlogin command to open an interactive session:
 Login Node: zcluster.rcc.uga.edu
 Interactive Node: compute-14-7/9

- Current maximum runtime is **12** hours
- When you are done, exit to log out!
- Detailed information, like interactive parallel job? Go to: https://wiki.gacrc.uga.edu/wiki/Running Jobs on zcluster

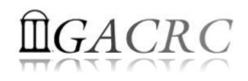

# How to work with zcluster – Submit Batch Jobs

- Components you need to submit a batch job:
  - Software already installed on zcluster (SAMtools)
  - Job submission script to run the software,
    - ✓ Specifying working directory
    - Exporting environment variables, e.g.,
       OMP\_NUM\_THREADS (OpenMP threads number)
       LD\_LIBRARY\_PATH (searching paths for shared libraries)
- Common commands you need:
  - qsub with specifying queue name, threads or MPI rank number
  - > qstat, qdel
  - qacct, qsj, etc.

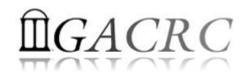

## How to work with zcluster – Batch *Serial* Job

• **Step 1**: Create a job submission script *st.sh* running SAMtools:

| time /usr/local/samtools/latest/bin/samtoo | ls <command/> [options]      | Run samtools with 'time' command to measure amount of time it takes to run the application |
|--------------------------------------------|------------------------------|--------------------------------------------------------------------------------------------|
| cd /escratch4/s_146/s_146_Jan_14           | ➔ Specify and enter (cd) w   | orking directory (/escratch4/s_146/s_146_Jan_14)                                           |
| #!/bin/bash                                | ➔ Linux default shell (bash) | )                                                                                          |

• **Step 2**: Submit *st.sh* to the queue:

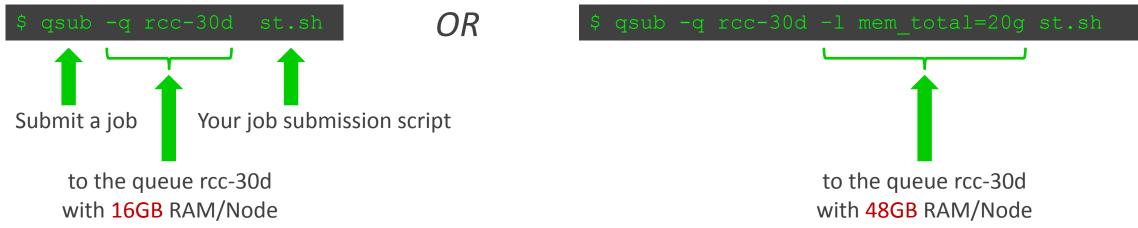

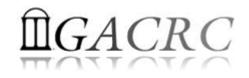

## How to work with zcluster – Batch *Threaded* Job

• **Step 1**: Create a job submission script *bt.sh* running bowtie2:

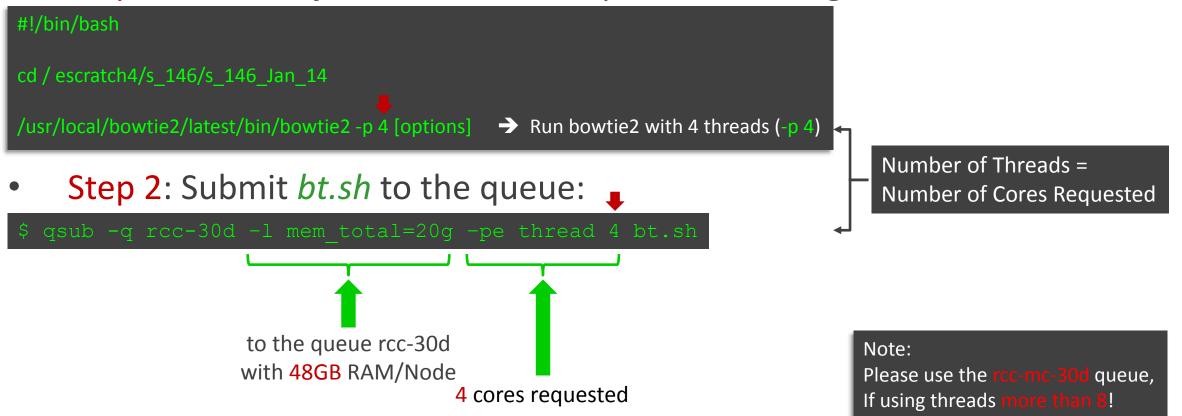

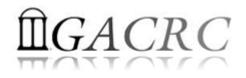

## How to work with zcluster – Batch MPI Job

- **Step 1**: Create a job submission script *raxml.sh* running RAxML:
- #!/bin/bash
- cd / escratch4/s\_146/s\_146\_Jan\_14

export MPIRUN=/usr/local/mpich2/1.4.1p1/gcc 4.5.3/bin/mpirun  $\rightarrow$  Define and export environment variable (MPIRUN)

\$MPIRUN\_np \$NSLOTS usr/local/raxml/latest/raxmlHPC-MPI-SSE3 [options] → Run RAxML with 20 MPI processes (-np \$NSLOTS )

• **Step 2**: Submit *raxml.sh* to the queue:

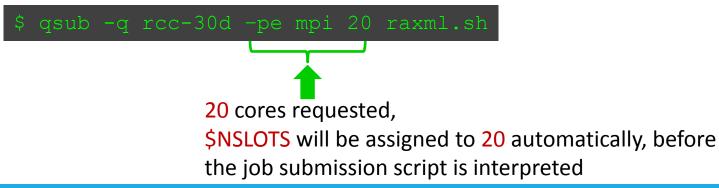

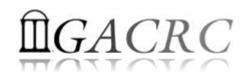

# How to work with zcluster – Check and Cancel Jobs

• To check the status of all queued and running jobs: qstat

| qstat          | ightarrow shows your job in the pool                                      |
|----------------|---------------------------------------------------------------------------|
| qstat –u "*"   | ightarrow shows all the jobs in the pool                                  |
| qstat –j 12345 | shows detailed information, e.g., maxymem, about the job with JOBID 12345 |
| qstat –g t     | Iist all nodes used by your jobs                                          |

- To cancel a queued or running job: qdel
  - qdel −u zhuofei→ deleted all your jobsqdel 12345→ deletes your job with JOBID 12345
- To list detailed information about a job: qsj, qacct

qsj 12345→ shows information, e.g., maxvmem, about the RUNNING job with JOBID 12345qacct -j 12345→ shows information, e.g., maxvmem, about the ENDED job with JOBID 12345

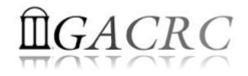

# Thank You!